## **Build Subversion from sources, including svn 1.14**

– By Juan Gabriel Covas - 2019 - 2020

How to build Subversion / SVN from Sources, on CentOS 7 or Ubuntu 18 / 19, so you can use the latest subversion version. This how-to is based on this blog post: [Building Subversion on Ubuntu 12.10](http://blog.ashodnakashian.com/2012/11/building-subversion-on-ubuntu-12-10/) but over time some changes have been made.

**NOTE:** This how-to is OK for a subversion client OR updating the binaries of a subversion SERVER that does NOT use Apache or any other stuff. Since I'm only interested in svn+ssh protocol, it's fine for me. Anyway a subversion SERVER requires more setup if you want to use Apache, svn+ssh, etc. which is not the purpose of this document. You can check [my notes on setup a subversion server for](https://juangacovas.info/doku.php/linux/howtos/svn-ssh-ubuntu) [svn+ssh](https://juangacovas.info/doku.php/linux/howtos/svn-ssh-ubuntu)

## **CentOS 7 minimal: Compiling and installing SVN from sources**

Tested on CentOS 7 (minimal install, NO stock subversion installed)

Subversion build: success as normal user, under /home/user/src

Pre-requisites (and some other tools I like)

```
yum install net-tools bind-utils nano
yum install net-tools wget nano perl mlocate mailx bind-utils crontabs
cronie rsync openssh-server unzip perl-libwww-perl yum-utils deltarpm curl
psmisc git cpan colorize colordiff pwgen bc
yum install epel-release
yum install cpan colorize colordiff pwgen perl-LWP-Protocol-https
yum install gcc libevent libevent-devel zlib zlib-devel bzip2-devel gamin-
devel lua lua-devel openssl-devel pcre pcre-devel pcre-static libmcrypt
libmcrypt-devel
yum install libjpeg-turbo-utils optipng gifsicle
yum install zlib-devel libuuid-devel gcc make git autoconf autogen automake
pkgconfig
yum install utf8proc utf8proc-devel apr apr-devel apr-util apr-util-devel
libtool
```
Installing subversion from sources:

```
cd ~; mkdir src; cd src
wget http://ftp.cixug.es/apache/subversion/subversion-1.12.2.tar.gz
tar xzf subversion-*
```
Last update: 25/07/2020 linux:howtos:build-svn-from-sources https://juangacovas.info/doku.php/linux/howtos/build-svn-from-sources?rev=1595662929 09:42

```
cd subversion-*
./get-deps.sh apr serf zlib sqlite
cd apr/; ./buildconf
cd ../apr-util; ./buildconf
cd ../apr-util/xml/expat/; ./buildconf.sh; cd ../../..
```
Needed for CentOS:

export LIBTOOL\_M4=/usr/share/aclocal export LIBTOOL\_CONFIG=/usr/share/libtool/config

Then autogen will work:

1.12.2

```
./autogen.sh
./configure --with-lz4=internal
make
make check
sudo make install
# svn --version --quiet
```

```
Ubuntu 19 server: Compiling and installing SVN from
sources
```
Tested on Ubuntu 19 Server (minimal install, NO stock subversion previously installed)

Subversion build: success as a normal user, in /home/user/src

Pre-requisites on Ubuntu 18

```
# apt-get install build-essential git libtool libtool-bin unzip libutf8proc1
libutf8proc-dev
```
Pre-requisites on Ubuntu 19 (libutf8proc1 is not needed anymore)

# apt-get install build-essential git libtool libtool-bin unzip

More pre-requisites:

- Enable (uncomment) the lines beginning with deb-src inside the file /etc/apt/sources.list
- Update the packages now with sudo apt-get update
- Get dependencies from the stock subversion (lazy & dirty) with sudo apt-get build-dep subversion

Download subversion sources:

```
# cd ~; mkdir src; cd src
# wget http://ftp.cixug.es/apache/subversion/subversion-1.12.2.tar.gz
# tar xvzf subversion-*
# cd subversion-1.12.2
```
Going to compile and install subversion from sources on Ubuntu:

```
# ./get-deps.sh apr serf zlib sqlite
# cd apr/; ./buildconf
# cd ../apr-util; ./buildconf
# cd ../apr-util/xml/expat/; ./buildconf.sh; cd ../../..
```
Continue:

```
# ./autogen.sh
# ./configure --with-lz4=internal
# make
# make check
# sudo make install
```
Everything went OK, make and (sudo) make install, BUT got this error when tried to execute svn command:

# svn

svn: error while loading shared libraries: libsvn ra svn-1.so.0: cannot open shared object file: No such file or directory

Fixed forcing ldconfig:

sudo ldconfig

Then it works:

```
# svn --version --quiet
1.12.2
```
## **Note on RE-building subversion from sources**

If you RE-build a new version from sources, you should move all files libsvn  $*$  from /usr/local/lib to some "old" directory to avoid the following errors when doing make (this is an example when I re-build svn v1.12 when previously compiled 1.11 on the same box):

../../subversion/libsvn\_client/.libs/libsvn\_client-1.so: undefined reference to `svn wc get experimental dir'

JuangaCovas.info - https://juangacovas.info/

Last update: 25/07/2020 linux:howtos:build-svn-from-sources https://juangacovas.info/doku.php/linux/howtos/build-svn-from-sources?rev=1595662929 09:42

../../subversion/libsvn\_client/.libs/libsvn\_client-1.so: undefined reference to `svn wc find copies of repos path' collect2: error: ld returned 1 exit status build-outputs.mk:1194: recipe for target 'subversion/svnmucc/svnmucc' failed make: \*\*\* [subversion/svnmucc/svnmucc] Error 1

After moving the files, make succeeded.

From: <https://juangacovas.info/>- **JuangaCovas.info**

Permanent link: **<https://juangacovas.info/doku.php/linux/howtos/build-svn-from-sources?rev=1595662929>**

Last update: **25/07/2020 09:42**

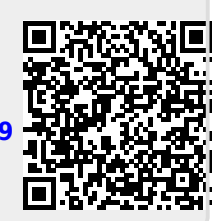